# **Česká zemědělská univerzita v Praze**

# **Institut vzdělávání a poradenství Katedra celoživotního vzdělávání a podpory studia**

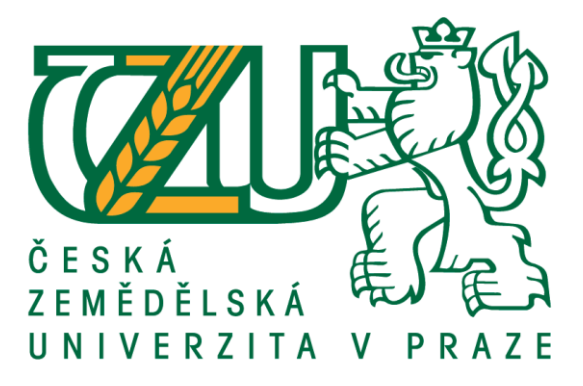

# **Adopční kampaň cloudových technologií Office 365 ve velkých společnostech**

Bakalářská práce

Autor: **Petr Voska**

Vedoucí práce: PhDr. Jitka Jirsáková, Ph.D.

2019

# ČESKÁ ZEMĚDĚLSKÁ UNIVERZITA V PRAZE

Institut vzdělávání a poradenství

# ZADÁNÍ BAKALÁŘSKÉ PRÁCE

Petr Voska

Poradenství v odborném vzdělávání

Název práce

Adopční kampaň cloudových technologií Office 365 ve velkých společnostech

Název anglicky

Adoption Campaign of Cloud Technologies Office 365 in Large Companies

#### Cíle práce

Cílem bakalářské práce je vypracovat návrh vzdělávací akce využitelný při adopci cloudových technologií Microsoft Office 365 ve velkých společnostech.

#### Metodika

V teoretické části bakalářské práce bude provedena literární rešerše, budou definovány základní pojmy jako vzdělávání dospělých, podnikové vzdělávání a příprava vzdělávací akce pro dospělé.

V praktické části práce bude vytvořen návrh vzdělávací akce zaměřené na implementaci cloudových technologií Office 365 do prostředí velkých firem použitelné pro lektory takto zaměřeného vzdělávání.

Oficiální dokument \* Česká zemědělská univerzita v Praze \* Kamýcká 129, 165 00 Praha 6 - Suchdol

#### Doporučený rozsah práce

Dle pravidel pro psaní bakalářských prací.

#### Klíčová slova

Vzdělávání dospělých; podnikové vzdělávání; školení; cloud; Office 365

#### Doporučené zdroje informací

DVOŘÁKOVÁ, Miroslava a Tomáš LANGER. Andragogika v praxi: odborný čtvrtletník pro vzdělávání dospělých. č. 2-3. Za oponou vzdělávání dospělých: Publikum, 2014. ISSN 2336-5145.

KOUBEK, Josef. Řízení lidských zdrojů: základy moderní personalistiky. 3. vydání. Praha: Management Press, 2001. 367 s. ISBN 80-7261-033-3.

PALÁN, Zdeněk. Výkladový slovník lidské zdroje: výchova, vzdělávání, péče, řízení. Praha: Academia, 2002. ISBN 80-200-0950-7.

PRŮCHA, Jan a Jaroslav VETEŠKA. Andragogický slovník. Praha: Grada Publishing, 2012. ISBN 978-80-247-3960-1.

ZORMANOVÁ, Lucie. Didaktika dospělých: klíčová specifika pro vzdělávání dospělých. Grada Publishing, 2017. ISBN 978-80-271-0051-4

Předběžný termín obhajoby 2019/20 ZS-IVP

Vedoucí práce PhDr. Jitka Jirsáková, Ph.D.

Garantující pracoviště Katedra celoživotního vzdělávání a podpory studia

Elektronicky schváleno dne 28. 11. 2019

PhDr. Lucie Smékalová, Ph.D. et Ph.D. Vedoucí katedry

Elektronicky schváleno dne 28. 11. 2019

Ing. Karel Němejc, Ph.D. Pověřený ředitel

V Praze dne 28. 11. 2019

Oficiální dokument \* Česká zemědělská univerzita v Praze \* Kamýcká 129, 165 00 Praha 6 - Suchdol

# **ČESTNÉ PROHLÁŠENÍ**

Prohlašuji, že jsem bakalářskou práci na téma: Adopční kampaň cloudových technologií Office 365 ve velkých společnostech, vypracoval samostatně a citoval jsem všechny informační zdroje, které jsem v práci použil a které jsem rovněž uvedl na konci práce v seznamu použitých zdrojů.

Jsem si vědom, že na moji bakalářskou práci se plně vztahuje zákon č. 121/2000 Sb., o právu autorském, o právech souvisejících s právem autorským a o změně některých zákonů, ve znění pozdějších předpisů, především ustanovení § 35 odst. 3 tohoto zákona, tj. o užití tohoto díla.

Jsem si vědom, že odevzdáním bakalářské práce souhlasím s jejím zveřejněním dle zákona č. 111/1998 Sb., o vysokých školách a o změně a doplnění dalších zákonů, ve znění pozdějších předpisů, a to i bez ohledu na výsledek její obhajoby.

Jsem si vědom, že moje bakalářská práce bude uložena v elektronické podobě v univerzitní databázi a bude veřejně přístupná k nahlédnutí.

Svým podpisem rovněž prohlašuji, že elektronická verze práce je totožná s verzí tištěnou a že s údaji uvedenými v práci bylo nakládáno v souvislosti s GDPR.

V …………….. dne ………………

…….………..…………………

# **PODĚKOVÁNÍ**

Chtěl bych poděkovat mému dobrému příteli za trpělivost a dohled, své rodině za obrovskou podporu a mé vedoucí práce paní doktorce Jitce Jirsákové za odborný přístup a vedení celé práce. Moje poděkování patří také mým kolegům, kteří mi poskytli své nezměrné znalosti problematiky a také oddělení lidských zdrojů, IT oddělení a komunikačnímu týmu vybrané společnosti za jejich vstřícnost a toleranci.

# **Abstrakt**

Bakalářská práce na téma "Adopce cloudových technologií Office 365 pro velké společnosti" pojednává v teoretické části o elementárních pojmech v oblasti vzdělávání, vzdělávání dospělých, lidských zdrojů, podnikového vzdělávání, elearningem a metodiky. Z oblasti metodiky byly obecně popsány kritéria pro volbu metod, klasifikace metod podnikového vzdělávání v rozdělení dle místa, činnosti a typu vzdělávacího procesu.

V praktické části byla věnována problematice Office 365, jeho použití ve vzdělávání, společnosti Microsoft jako jejímu tvůrci, ale hlavně identifikací problémů vybrané organizace a potenciálu, který jí Office 365 nabízí k jejich vyřešení. Byla zpracována a ověřena detailní metodika a struktura jednotlivých workshopů, přímo určených k použití v praxi pro společnosti nad 1000 zaměstnanců.

# **Klíčová slova**

Vzdělávání; podnikové vzdělávání; workshop; cloud; Office 365

#### **Abstract**

The bachelor thesis on theme "Adoption of cloud technologies Office 365 for big enterprises" is in theoretic part about elementary concepts in the area of education, adult education, human resources, enterprise education, e-learning and methodics. In area of methodics are generally described criteria for method selection, method classification in enterprise education divided by place, aktivity, and type of educational process.

Practiacal part was dedicated Office 365 problematics, it is use in education, Microsoft Corporation and i tis founder, but primary identification of problems of chosen enterprise and potential, which Office 365 offers to solve this problems. Detailed methodics and workshop structure, which are dedicated to use it in practice for companies over 1000 employees.

## **Keywords**

Education, enterprise education, workshop, cloud, Office 365

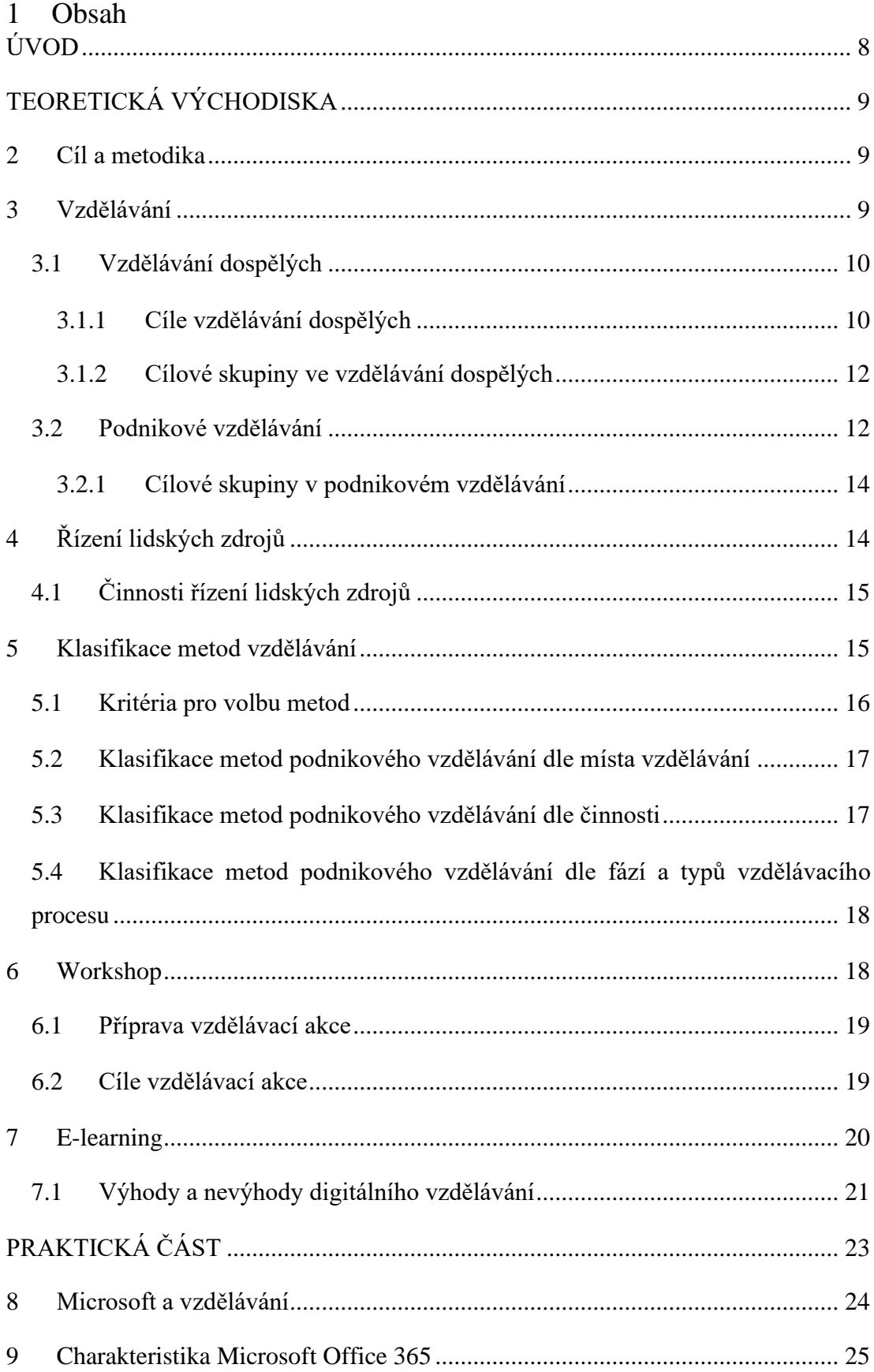

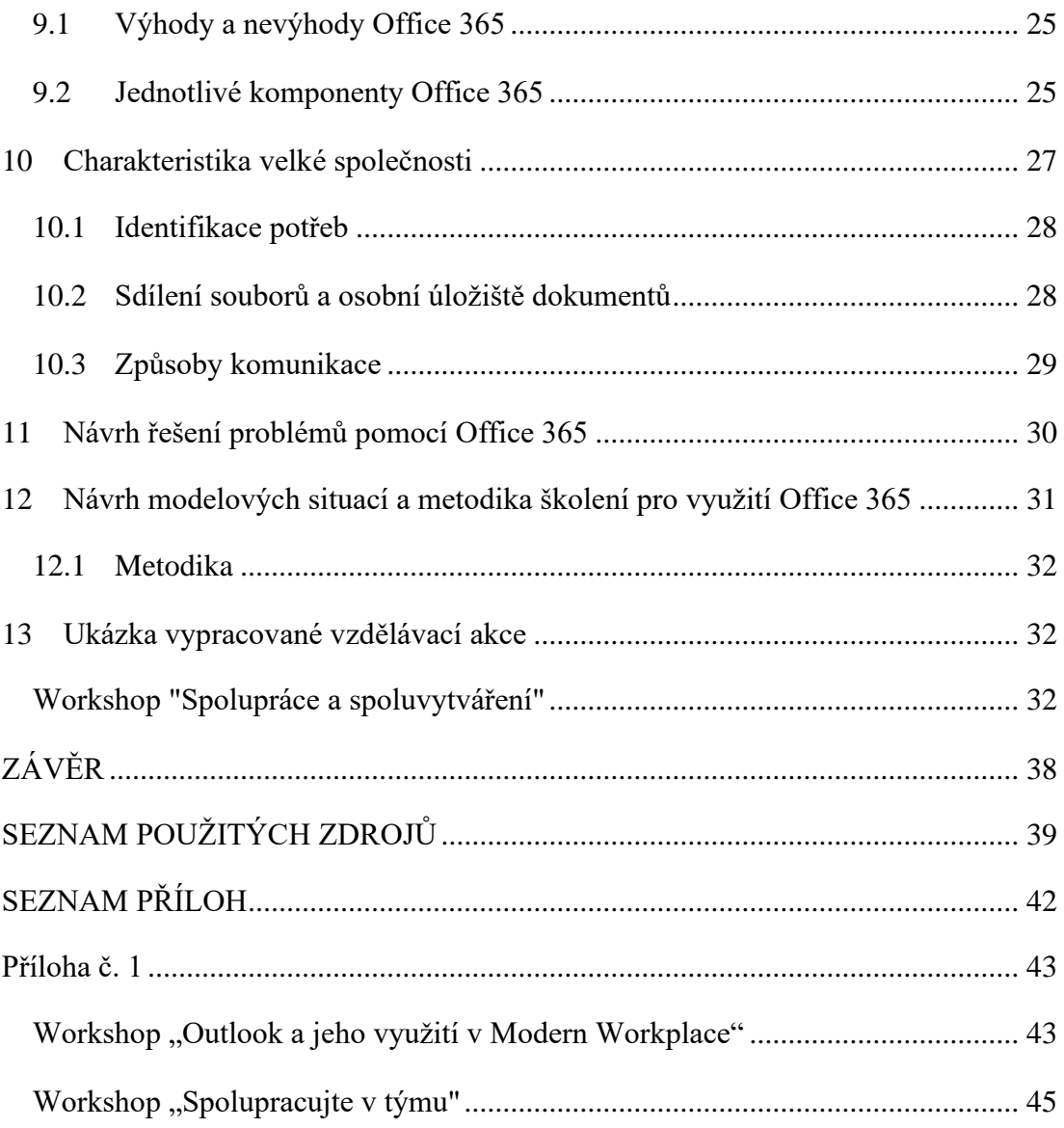

# <span id="page-9-0"></span>**ÚVOD**

Bakalářská práce se zabývala problematikou návrhu adopce cloudových technologií Office 365 ve velkých společnostech, konkrétně paradigmatem vzdělávání jejich zaměstnanců v těchto cloudových technologiích, pro zvýšení produktivity práce a nahrazení nyní již zastaralých nástrojů pro komunikaci mezi zaměstnanci a jednotlivými divizemi, či pobočkami, ale hlavně řešením problémů, které společnost sužují. Právě nahrazení stávajících zastaralých nástrojů pro komunikaci, nebo sdílení souborů, je hlavním důvodem zakoupení moderních cloudových technologií, mezi něž Office 365 nejen že patří, ale řadí se mezi jejich absolutní špičku na světě.

Office 365 a nyní novinka Microsoft 365 zvolna proniká i do vzdělávání v České republice a společnost Microsoft se této problematice intenzivně věnuje. Již od samého začátku podporuje vzdělávací a neziskové organizace na světě, a to nejen tak, že licence a předplatná těmto organizacím poskytuje za zlomek komerční ceny, ale také programy na podporu vzdělávání, vzdělávacími akcemi pro studenty i učitele jakéhokoli věku a zaměření.

Teoretická část je věnována základním pojmům v oblasti vzdělávání, vzdělávání dospělých, lidských zdrojů, podnikovému vzdělávání, e-learningu a metodice. Jsou detailně popsána obecná kritéria pro volbu metod a jejich klasifikace v podnikovém vzdělávání v rozdělení dle místa, činnosti a typu vzdělávacího procesu.

Praktická část je věnována problematice Office 365, jeho použití ve vzdělávání, společnosti Microsoft jako jejímu tvůrci, ale hlavně identifikací problémů vybrané organizace a potenciálu, který jí Office 365 nabízí k jejich vyřešení. Je zpracována a ověřena detailní metodika a struktura jednotlivých workshopů, přímo určených k použití v praxi pro společnosti nad 1000 zaměstnanců.

Mou motivací pro zpracování bakalářské práce na toto téma bylo zejména použití v praxi, jelikož v českém jazyce dosud nebyla tato metodika a struktura jednotlivých workshopů zpracována. Mnou vymyšlené workshopy a jejich metodika byly vyzkoušeny v praxi a setkali se s velmi pozitivním ohlasem.

# <span id="page-10-0"></span>**TEORETICKÁ VÝCHODISKA**

# <span id="page-10-1"></span>**2 Cíl a metodika**

Cílem bakalářské práce bylo navrhnout vzdělávací kurzy využitelné při adopci cloudových technologií Microsoft Office 365 ve velkých společnostech.

Teoretická část práce obsahuje obecný vhled do problematiky vzdělávání dospělých, podnikového vzdělávání a přípravy vzdělávací akce. To bylo provedeno zejména s využitím analyticko-syntetických a induktivně-deduktivních metod nad dostupnými primárními a sekundárními prameny.

V praktické části práce byl vytvořen návrh metodiky vzdělávání zaměřené na implementaci cloudových technologií Office 365 do prostředí velkých firem. V souladu s teoretickou částí byly využity zejména analyticko-syntetické a induktivnědeduktivní metody.

# <span id="page-10-2"></span>**3 Vzdělávání**

Vzdělávání lze definovat jako proces uvědomělého a cílevědomého zprostředkování a aktivního učení se soustavě vědeckých a technických vědomostí, intelektuálních a praktických dovedností a lidských zkušeností, utváření morálních rysů a osobitých zájmů. Působí na člověka nebo skupinu za účelem vývoje osobnosti, individualizace společenského vědomí, což ho činí součástí socializace. Prakticky lze tento proces rozlišit na vzdělávání jako činnost lektora a vzdělávání se jako činnost účastníka vzdělávacího procesu (Palán, 2002, str. 237).

Vzdělávání je také společensky diferencovaná činnost vzdělávacích institucí – škol všech stupňů a zaměření, a to včetně institucí vzdělávání dospělých (Palán, 2002, str. 237).

V odborném významu je vzdělávání to, co se označuje pojmem edukace. Z hlediska společnosti je vzdělávání jeden z nezbytných předpokladů jejího zachovaní a rozvoje. Proto se v současné civilizaci přikládá velký význam celoživotnímu vzdělávání. Edukační procesy týkající se dětí a mládeže jsou důkladně analyzovanou oblastí pedagogického výzkumu, na rozdíl od skutečných procesů vzdělávání dospělých, které nejsou přímo postihovány andragogickým výzkumem (Průcha, Veteška, 2012, str. 203).

# <span id="page-11-0"></span>**3.1 Vzdělávání dospělých**

Vzdělávání dospělých (anglicky adult education) je obecný pojem pro vzdělávání dospělé populace a zahrnuje veškeré vzdělávací aktivity realizované jako řádné školské vzdělávání dospělých (získání stupně vzdělání), nebo jako další vzdělávání a vzdělávání dospělých. V oblasti formálního vzdělávání jde hlavně o dosažení určitého stupně vzdělání ve školském systému. Mnohem větší škála příležitostí ke vzdělávání se nachází v neformálním vzdělávání (Palán, 2002, str. 237).

V současné době vystupuje vzdělávání dospělých do popředí hlavně v souvislosti s reformami kurikula a v konceptu celoživotního vzdělávání. Na úrovni sociální politiky státu spojuje vzdělávací politiku, politiku zaměstnanosti, politiku sociálního zabezpečení a rozvoje, spolu s řízením lidských zdrojů v kulturním, ekonomickém a sociálním paradigmatu (Palán, 2002, str. 237).

Ve vzdělávání dospělých nesmíme opomenout pojem andragogika, jenž pochází z řeckého základu anér, andros = muž a ago = vést, agogé = vedení. Pojem andragogika lze definovat jako vědu o výchově dospělých, vzdělávání dospělých a péči o dospělé, respektující všestranné zvláštnosti dospělé populace. Zabývá se její personalizací, socializací a enkulturací (Bednaříková, 2006, str. 10).

## <span id="page-11-1"></span>**3.1.1 Cíle vzdělávání dospělých**

*"Základní didaktická kategorie vymezující edukační záměry při vzdělávání dospělých a postupy pro jejich dosahování. Představují myšlenkové předjímání výsledků vzdělávacích aktivit. Vypovídají o tom, čeho chce tvůrce kurikula (firma, profesní sdružení, stát) či vzdělavatel dospělých (lektor) dosáhnout. Cílem ve vzdělávání dospělých může být představa o zamýšlené změně, které má být u účastníků vzdělávání dosažena, ať již jde o získání nových dovedností či vědomostí. Problematika vzdělávacího procesu je složitá, proto jde o celý soubor cílů zpravidla věcně a hierarchicky strukturovaných (hlavní a vedlejší cíle). V podnikovém vzdělávání se cíle*  *vzdělávání odvíjejí od cílů rozvoje lidských zdrojů a souvisejí se zaměřením a strategií organizace"* (Průcha, Veteška, 2012, str. 55-56).

#### **Podle míry ztotožnění se cíle člení na:**

- Vnitřní cíle vycházejí z osobních potřeb a z motivace účastníka.
- Vnější cíle jsou dány vnějším objektem (organizací, státem či sociálním okolím (Průcha, Veteška, 2012, str. 55-56).

#### **Podle míry obecnosti cíle se cíle člení na:**

- celkové cíle:
- etapové cíle;
- dílčí cíle;
- konkrétní cíle (Průcha, Veteška, 2012, str. 55-56).

**Podle délky plánovaného realizačního období se cíle člení na** (Průcha, Veteška, 2012, str. 55-56)**:**

- krátkodobé;
- střednědobé:
- dlouhodobé.

**Podle obsahového zaměření vzdělávacího procesu se cíle člení na** (Smékalová, 2016, str. 38-39)**:**

- kognitivní cíle (poznávací) jde o intelektuální způsobilosti a dovednosti, co bude účastník na konci znát, například: účastník bude umět vyjmenovat části počítače;
- afektivní cíle (hodnotové, postojové) jde o názory, postoje a hodnoty k poznatkům, například: účastník je ochoten přijmout tvrzení, jak má vést vzdělávací program;
- psychomotorické cíle (výcvikové) rozvíjení praktických dovedností, například: účastník dokáže zapnout počítač a spustit internetový prohlížeč.

Při formulování cílů by měly být dodrženy vlastnosti: komplexnost, konzistentnost, kontrolovatelnost, přiměřenost, jednoznačnost (Smékalová, 2016, str. 39).

#### <span id="page-13-0"></span>**3.1.2 Cílové skupiny ve vzdělávání dospělých**

Představují konkrétní skupiny lidí, které v kontextu vzdělávání dospělých vyžadují zvláštní pozornost a péči. Cílové skupiny mohou vznikat na základě profesí, zájmů, typu organizací, oboru činnosti organizací, věku a dalších kritérií. Jde se například o nezaměstnané, matky po mateřské dovolené, sociálně a zdravotně znevýhodněné, migranty, azylanty, jedince po výkonu trestu, seniory, absolventy, učitele, lékaře a manažery. Charakteristika cílové skupiny se soustředí na úroveň, možnosti a potřeby cílových skupin (Průcha, Veteška, 2012, str. 56).

**Vzdělávání dospělých ovlivňují dva typy proměnných** (Průcha, Veteška, 2012, str. 56)**:**

- určující (determinující) proměnné, mezi které řadí obsah a cíle, respektive cílové struktury a funkce vzdělávání;
- určené (determinované) proměnné, tj. formy, metody, didaktické pomůcky a technika. V podnikovém vzdělávání můžeme hovořit o konkrétních cílových skupinách pracovníků (účetní, řidiči, dělníci, personalisté, vedoucí pracovníci aj.). Identifikace cílových skupin následuje po zjištění vzdělávacích potřeb a zpracování koncepce vzdělávání, jehož součástí je rozhodnutí o vzájemném vztahu a podílu interního vzdělávání, externího vzdělávání a vzdělávání na pracovním místě. Určení cílových skupin, tj. konečná specifikace "odběratelů" vzdělávání v podnicích, je často jedním z nejdůležitějších předpokladů efektivnosti a hospodárnosti vzdělávacího procesu i celého vzdělávacího systému.

#### <span id="page-13-1"></span>**3.2 Podnikové vzdělávání**

Podnikové vzdělávání neboli firemní vzdělávání, jedná se o souhrn vzdělávacích aktivit, které zajišťuje organizace (podnik, firma). Cílem je rozšířit kvalifikaci pracovníků, nebo se může jednat o úplnou rekvalifikaci, tedy o změnu jejich stávající kvalifikace. V praxi podnikového vzdělávání je účelem odstranit rozdíl mezi současnou kvalifikací zaměstnanců a požadavky, které jsou na ně kladeny v rozsahu plnění jejich pracovních činností (Průcha, Veteška, 2012, str. 204).

**Teorie firemního vzdělávání rozlišuje** (Průcha, Veteška, 2012, str. 204)**:**

- Trénink výcvikové a vzdělávací akce, které jsou cíleny k získání nebo rozvoji odborných a specifických kompetencí a jsou nezbytné pro očekávaný výkon pracovníka;
- **•** Rozvojové aktivity aktivity zaměřené na nadcházející požadavky trhu práce a možnosti uplatnění v organizaci.

Ve skutečném prostředí organizace se obě strategie kombinují. Vzdělávání a rozvoj pracovníků zajištuje speciální oddělení (pokud jde o velké podniky), u malých firem pak majitel případně jím pověřená osoba. Organizace systematického podnikového vzdělávání je odrazem strategických a rozvojových cílů firmy (Průcha, Veteška, 2012, str. 204).

#### **Podnikové vzdělávání zahrnuje** (Průcha, Veteška, 2012, str. 204)**:**

- Vzdělávání a rozvoj pracovníků;
- **•** Normativní vzdělávání:
- **•** Doplňování kvalifikace;
- Rekvalifikace:
- Individuální rozvoj zaměstnanců.

Edukace a rozvoj zaměstnanců v praxi zahrnuje hlavně doplňování a rozšiřování kvalifikace, manažerské vzdělávání a vzdělávací programy pro vysoce výkonné zaměstnance a zaměstnance s mimořádným potenciálem pro rozvoj (anglicky talent management). Firemní vzdělávání realizují zpravidla interní, nebo externí lektoři. Z pohledu vývoje a pojetí podnikové vzdělávání nacházíme již na počátku 20. století první styly vědeckého řízení, například princip vědeckého výcviku (F.W.Taylor) a třípoziční plán povýšení (manželé Gilberthovi). Požadavek na vzdělávání vedoucích pracovníků nalezneme u H. Fayola. V Československé republice je z této doby významná Baťova škola práce a Masarykova akademie práce (Průcha, Veteška, 2012, str. 204).

## **Cyklus podnikového řízení vzdělávání se skládá** (Průcha, Veteška, 2012, str. 204)**:**

- Identifikace vzdělávacích potřeb;
- Plánování vzdělávacích akcí:
- Realizace vzdělávání:
- **■** Měření a hodnocení efektivity vzdělávání.

Systematické vzdělávání a rozvoj zaměstnanců vede k efektivnímu využití potenciálu a širšímu uplatnění jedince v rámci firmy (lidský kapitál). V rámci firemního vzdělávání se uplatňuje kombinace různých androdidaktických metod a forem vzdělávání, například: blended learning, zážitkové učení, outdoorové aktivity (Průcha, Veteška, 2012, str. 204).

#### <span id="page-15-0"></span>**3.2.1 Cílové skupiny v podnikovém vzdělávání**

Jde o stejnorodé skupiny pracovníků, pro které je daná vzdělávací akce určena. Ve středních a velkých podnicích jsou pracovníci většinou rozděleni podle pracovního zařazení či druhu vykonávané práce, kvůli společným vzdělávacím potřebám. Vzdělávání, rozvoj a učení pracovníků v rámci organizace je v souladu se strategií řízení lidských zdrojů. Pro potřeby podnikového vzdělávání můžeme pracovníky členit na nově nastupující, nekvalifikované pracovníky, dělnické profese, odborné pracovníky, specialisty, vedoucí pracovníky (manažery) a jedince s vysokým odborným potenciálem (Průcha, Veteška, 2012, str. 56-57).

# <span id="page-15-1"></span>**4 Řízení lidských zdrojů**

Řízení lidských zdrojů lze definovat jako strategický a logicky promyšlený přístup pro řízení lidí, kteří jsou pro organizace to nejcennější. Tito lidé, kteří v organizaci pracují, přispívají individuálně či kolektivně k dosažení cílů organizace. Cílem řízení lidských zdrojů je poskytnout, aby byla organizace schopna skrze svoje zaměstnance úspěšně plnit své cíle. Plnění cílů se týká například těchto oblastí: efektivnost organizace, řízení znalostí, řízení odměňování, zaměstnanecké vztahy a řízení lidského kapitálu (Armstrong, 2007, str. 27-31).

#### **Hlavní úkoly řízení lidských zdrojů** (Koubek, 2001, str. 19)**:**

- zlepšení efektivity práce;
- **•** zvýšení produktivity;
- **zvýšení zaměstnanecké spokojenosti;**
- zlepšení rozvoje jedinců i kolektivu;
- zvýšení připravenosti vůči změnám.

# <span id="page-16-0"></span>**4.1 Činnosti řízení lidských zdrojů**

*"Naplňování úkolu řízení lidských zdrojů slouží jednotlivé činnosti řízení lidských*  zdrojů, které organizaci umožňují systematicky získávat, využívat a rozvíjet *odpovídající počet schopných a motivovaných lidí a jejich pomocí dosahovat strategických cílů organizace"* (Šikýř, 2014, str. 22).

## **Činnosti řízení lidských zdrojů obsahují** (Šikýř, 2014, str. 22)**:**

- vytváření a analýzu pracovních míst;
- plánování lidských zdrojů;
- obsazování volných pracovních míst;
- řízení pracovního výkonu a hodnocení zaměstnanců;
- odměňování zaměstnanců;
- vzdělávání a rozvoj zaměstnanců;
- péči o zaměstnance:
- využívání personálního informačního systému.

# <span id="page-16-1"></span>**5 Klasifikace metod vzdělávání**

Velké množství metod využívaných a použitelných ve vzdělávání dospělých a při vzdělávání zaměstnanců je v současné době tak široké, že by jejich podrobný popis stačil na samostatnou práci. Existuje ale řada kritérií, podle kterých se člení metody vzdělávání. Jednotná metrika pro klasifikaci těchto metod bohužel neexistuje a pokusy o klasifikaci metod jsou přetrvávajícím problémem. Pro realizaci dané metody pak může pomoci charakteristika jednotlivých metod dostupná v obsáhlé literatuře (Bartoňková, 2011, str.31-33).

## **Mezi nejčastěji uváděné klasifikace patří** (Bartoňková, 2011, str.33)**:**

- Obecná klasifikace:
- Klasifikace používaná ve vzdělávání dospělých;
- Klasifikace dle přístupu (lektor/účastník);
- Klasifikace dle vztahu k praxi dospělého účastníka výuky;
- Klasifikace dle míry spolupráce účastníka;
- Klasifikace dle typu výuky;
- Klasifikace dle formy pomoci účastníkovi v procesu učení;
- Klasifikace dle intenzity inovace obsahu vyučování;
- Klasifikace metod firemního vzdělávání dle místa vzdělávání;
- Klasifikace metod firemního vzdělávání dle činnosti;
- Klasifikace metod firemního vzdělávání dle fází a typů vzdělávacího procesu.

# <span id="page-17-0"></span>**5.1 Kritéria pro volbu metod**

Při posuzování didaktických metod je nutné se seznámit s jednotlivými metodami, jejich charakteristikami (znaky), jejich výhodami a nevýhodami, analyzovat důležitá kritéria pro správnou volbu metody v dané situaci. Důležité je nezapomenout na fakt, že se učební situace mění, a to i během výukového procesu. Musí se tedy měnit také metody výuky. Různá škála metod dodá lektorovu vystoupení něco, bez čeho se lektor nemůže obejít stejně tak málo, jako hudba bez rytmu. Lektor musí být důsledný ve střídání metod – ne samoúčelně, ale proto, aby optimálně použitými metodami a prostředky dosáhl učebních cílů. V rámci jedné formy vzdělávání můžeme využít mnoho metod a jejich pořadí i výběr se musí odvíjet od vzdělávacích potřeb a vytyčených cílů (Bartoňková, 2011, str.32).

#### **Mezi hlavní kritéria pro správnou volbu metod patří** (Bartoňková, 2011, str.32)**:**

- Charakter učebních cílů jde nám "pouze" o vědomosti, nebo jejich aplikaci v konkrétní situaci, o dovednosti atd.;
- Charakter obsahu výuky je nezbytné zohlednit, v jaké míře dovolí lektorovi daná učební látka uplatit participativní didaktické metody;
- Charakter didaktické formy přímý kontakt lektora se vzdělávaným umožňuje nasazení větší škály metod;
- Předběžné znalosti o složení účastníků vzdělávací akce např. jsou připraveni k výuce ve skupinách, k využití metod spolupráce atd.;
- Stupeň aktivizace účastníků jakou aktivizaci umožňuje určitá metoda, jaká aktivizace je v této fázi učebního procesu nutná;
- Fáze učebního procesu metody je třeba volit i s ohledem na to, zda jde o úvodní setkání, či o závěr směřující do oblasti aplikace naučeného atd.;
- Rytmus je vhodné udržovat pozornost účastníků vzdělávací akce, právě pomocí vhodně zvolených metod, tím jim usnadňovat učební proces, naším záměrem by mělo být ucelené a pestré pořadí metod během procesu učení, odpovídající vytyčeným cílům a charakteru obsahu dané vzdělávací akce;
- Rámcové podmínky zvažme, zda máme v dané vzdělávací akci vyhrazen dostatek času pro námi vybrané náročnější metody, zda počet účastníků danou metodo umožňuje, jaké jsou prostorové podmínky pro využití vybraných metod vzdělávání (místnost, počet stolů nebo židlí atd.);
- Celková didaktická připravenost a schopnost lektora naprosto nezbytná podmínka pro využití námi vybraných metod, respektive kritérium pro jejich výběr – sebelépe vybraná metoda vzdělávání, která plně odpovídá cíli i charakteru vzdělávací akce a splňuje všechna výše uvedená kritéria, se nesetká s očekávaným výsledkem, pokud ji neumí lektor didakticky správně realizovat.

# <span id="page-18-0"></span>**5.2 Klasifikace metod podnikového vzdělávání dle místa vzdělávání**

*"A) Metody používané ke vzdělávání na pracovišti, tedy na pracovním místě, při vykonávání běžných pracovních úkolů (instruktáž, koučování, mentoring, counseling, stínování, zdvojení, shadowing, asistování, pověření úkolem, rotace práce pracovní porady atd.)"* (Koubek, 1995, str. 221).

*"B) Metody používané ke vzdělávání mimo pracoviště (přednáška, přednáška spojená s diskusí, seminář, workshop, skupinová diskuse, demonstrování, případové studie, simulace, hraní rolí, Assessment centre, Development centre, outdoor trénink atd.)* (Koubek, 1995, str. 221).

## <span id="page-18-1"></span>**5.3 Klasifikace metod podnikového vzdělávání dle činnosti**

Velmi zajímavé a přehledné vymezení čtyř elementárních metod vzdělávaní používaných v oblasti firemního vzdělávání nabízí Plamínek a Fišer (2005). Jde o vymezení metody dle kritéria řešení modelových, nebo reálných situací a podle kritéria dovedností, či znalostí. Metody se dělá do těchto čtyř oblastí (Plamínek, Fišer, 2005, str. 151):

- **·** Trénink:
- **E** Koučování;
- $\blacksquare$  Školení;
- Poradenství.

# <span id="page-19-0"></span>**5.4 Klasifikace metod podnikového vzdělávání dle fází a typů vzdělávacího procesu**

- **EXECT** Metody vstupní (např. Ice-breaking, metody analýzy obav a očekávání, metody vytváření týmů);
- Metody motivační/aktivizační (např. metoda společného cíle, motivační vyprávění, motivační rozhovor, motivační demonstrace, motivační poskytnutí zpětné vazby);
- Metody expoziční/seznamování s obsahy (např. přednáška, přednáška s diskuzí, cvičení, seminář);
- Metody fixace a aplikace (např. diskusní metody, moderační metoda, problémové metody, případová studie, simulační metoda, hraní rolí, dramatizace hry – manažerské, rozhodovací, ekonomické, projektové metody, brainstorming, Gordonova metoda, Philips 66, brainwriting, metoda CNB, synektika, laterální myšlení, metoda Pro-Konta, metoda černé skříňky);
- **EXECTS** Metody samostatného sebeřízeného učení (studium literatury, učení se pomocí audio a videopořadů atd.);
- Metody diagnostické slouží k vyhodnocení kvality nově osvojených způsobilostí (test, zkouška, hodnocení výkonu pracovníků atd. – viz. evaluace) (Barták, 2008, str. 35, Malach, 2003, str. 8).

# <span id="page-19-1"></span>**6 Workshop**

Jedná se o jedno z nejpoužívanějších označení aktivity vzdělávání dospělých. Lze si pod ním představit například porady, konference, pracovní jednání, prezentace a další vzdělávací aktivity. Workshop (v doslovném překladu znamená "pracovní dílna") bývá využíván často nevhodně, jako univerzální pojmenování vzdělávací akce. Správně se jedná o uzavřené pracovně vzdělávací setkání nad určitým problémem, případně více problémy, jehož účelem je tyto problémy vyřešit neotřelým a

inovativním přístupem s využitím synergického efektu. Základním znakem považujeme přítomnost specialistů na probíranou problematiku, jejich intenzivní soustředění na vlastní problém, případně účast moderátora a zapisovatele workshopu (Palán, Langer, 2008, str. 156).

# <span id="page-20-0"></span>**6.1 Příprava vzdělávací akce**

Návrh vzdělávacího programu je výsledkem výstupu fáze tzv. identifikace potřeb vzdělávání. Návrh vzdělávacího programu zahrnuje proces přípravy učebních osnov a materiálů, které splňují požadavky vzdělávání a rozvoje. Celý proces vytváření plánu se skládá z těchto fází (Vodák, Kucharčíková, 2011, str. 96-97):

- Přípravná fáze zahrnuje vyjmenování potřeb, analýzu účastníků a stanovení cílů vzdělávací akce;
- Realizační fáze zde se jedná primárně o vývoj a zpracování jednotlivých částí vzdělávací akce a vlastní realizaci v podobě úkolů a určení pořadí témat, ale jde také o určení způsobu, jakým bude vzdělávání probíhat;
- Fáze zdokonalování část procesu, kdy zpracováváme vstupy z průběžného hodnocení vzdělávací akce, a to vzhledem k vytyčeným cílům.

## <span id="page-20-1"></span>**6.2 Cíle vzdělávací akce**

Cíle u vzdělávací akce jsou určovány na základě potřeb vzdělávání. Aby byly cíle jednoznačné, je vhodné je rozdělit do dvou kategorií (Vodák, Kucharčíková, 2011, str. 99):

- Programové cíle, které zahrnují cíle celého programu vzdělávání, jako výstupu procesu určení potřeb vzdělávání;
- Cíle vzdělávací akce pak obsahují cíle vzdělávacích aktivit a ty pak mohou obsahovat ještě dílčí cíle.

V praxi je třeba rozlišit mezi cílem a záměrem vzdělávací akce. Záměr vyjadřuje, co konkrétně chce lektor v průběhu akce dělat a proč bude probíráno určité téma. Cíle potom jasně definují, co budou účastníci po absolvování kurzu schopni dělat (Vodák, Kucharčíková, 2011, str. 100).

# <span id="page-21-0"></span>**7 E-learning**

Lektoři nejčastěji pracují s účastníky vzdělávání tváří v tvář, ať už v učebnách, dílnách či na pracovišti. Nemůžeme si však nevšimnout trendů v rozvoji distanční formy vzdělávání. Tento specifický druh výuky je znám pod pojmem e-learning. V zahraničí se pomalu od termínu e-learning upouští a mluví se o online vzdělávání či digitálním vzdělávání i přes to, že jednotlivé termíny nelze mezi sebou libovolně zaměňovat. Každé distanční vzdělávání totiž není realizováno online nebo využívá digitální technologie a obráceně, digitální technologie lze využít i v prezenčním vzdělávání (Langer, 2016, str. 202).

Jedním ze znaků digitálního vzdělávání je sebeřízenost. Ta klade vysoké nároky jak na vzdělávajícího se dospělého, tak i na autory digitálního vzdělávání – metodika, programátora i tutora. Záměrem autorů by mělo být nejen vytvoření obsahově kvalitního kurzu, ale i jeho vhodné doplnění o prvky, které zvyšují motivaci vzdělávajících se dospělých a podněcujících jejich aktivitu (Langer, 2016, str. 202).

Digitální vzdělávání představuje interakci mezi lektorem a vzdělávaným, kterou zprostředkovává digitální prostředí informačních a komunikačních technologií – počítačem, internetem a dalšími médii. Jedná se tedy o zprostředkovanou komunikaci, kdy mezi vzdělavatele a vzdělávaného postavíme digitální médium (Langer, 2016, str. 202).

#### **Z hlediska směru komunikace můžeme rozlišit** (Langer, 2016, str. 203)**:**

- Jednostrannou komunikaci: tok informací, které zprostředkovává dané médium směřuje jen jedním směrem, tedy od vzdělavatele ke vzdělávanému. Většinou tato komunikace probíhá prostřednictvím CD nebo DVD, v online prostředí např. sledováním výukových programů či záznamů z videokonferencí;
- Oboustrannou komunikací: pro tuto formu je zapotřebí některé z online médií, nejběžněji internet, případně telefon, či Skype hovor. Zde mohou být realizovány online konzultace, videokonference, chatování, online evaluaci testů a další materiálů.

# <span id="page-22-0"></span>**7.1 Výhody a nevýhody digitálního vzdělávání**

**Výhody digitálního vzdělávání** (Langer, 2016, str. 203-204)**:**

- Můžeme studovat kdekoli a kdykoli (časoprostorová neomezenost vzdělávaných);
- Vzdělávaní mají možnost volby své vzdělávací dráhy, kdy například řada digitálních kurzů umožňuje počáteční rozdělení podle úrovně a průběžně upravuje náročnost i obsah dle dosahovaných výsledků;
- Interaktivita většina digitálních kurzů je schopna automaticky kombinovat obraz, zvuk a práci na obrazovce, což má velmi příznivý vliv na efektivitu učení;
- Umožňuje studium jedincům, kteří nejsou schopni navštěvovat prezenční kurzy z mnoha důvodů (vzdálenost, finanční důvody či postižení);
- **EXECUTE:** Snižuje stres vzdělávaného před ostatními účastníky a lektorem;
- Nízké náklady velký počet digitálních kurzů je zcela zdarma nebo za nízký poplatek.

**Nevýhody digitálního vzdělávání** (Langer, 2016, str. 203-204)**:**

- Možná nižší motivace ke studiu v osobní nepřítomnosti lektora;
- Klade vysoké nároky na disciplínu studujících;
- Chybí osobní kontakt s lektorem i s kolektivem studujících;
- Studující musí vlastnit a ovládat využívané technologie, např. připojení k internetu;
- Průběžné i pořizovací náklady (počítač, internetové připojení a vlastní kurz);
- Neznalost technologie může působit obavy z jejich zvládnutí, stres.

Právě kvůli uvedeným nevýhodám bylo v minulosti digitální vzdělávání využíváno hlavně jako doplněk prezenčního vzdělávání než za samostatnou, životaschopnou formu vzdělávání. Dnes však najdeme řadu kurzů, které jsou k dispozici pouze v elektronické podobě (Langer, 2016, str. 203-204).

Nejmodernější technologie digitálního vzdělávání pracují na tom, jak tyto nedostatky odstranit. Motivaci lektorem nahrazuje motivací online lektorem (tedy tutorem), nastavuje termíny pro splnění určitých studijních cílů či prvky gamifikace. Ta

představuje použití herních prvků ve vzdělávání – např. porovnávání mých výsledků s výsledky ostatních vzdělávaných, postupování na nové zkušenostní úrovně nebo získávání bodů. Účastníky tedy hravým způsobem nutí k lepší disciplíně a vyšším výsledkům. Gamifikací, zařazením zpětné vazby a propojením na sociální sítě se tak digitální vzdělávání doplnilo o dříve chybějící sociální rozměr (Langer, 2016, str. 204).

Dnes je již běžné, že digitální vzdělávání postupně proniká do našeho běžného života. Snadné zahájení studia (stačí jen otevřít webovou stránku a díky přihlášení přes sociální sítě se nemusím registrovat), možnost studia dle mých možností (kdykoli ho opustím a mohu se k němu kdykoli vrátit) činí ze standartního prezenčního vzdělávání, které je vázané na předem dané termíny, vzdělávací fosilii (Langer, 2016, str. 204).

# <span id="page-24-0"></span>**PRAKTICKÁ ČÁST**

*"The view you adopt for yourself profoundly affects the way you lead your life."* 

Satya Nadella (Awaken The Greatness Within, 2019)

V praktické části práce bylo cílem navrhnout metodiku adopce cloudových technologií na základě popisů činnosti jednotlivých oddělení. Z těchto popisů vznikly celkem tři workshopy, které se staly předmětem série kurzů. Cílem těchto kurzů byli tzv. Office 365 Guru (dále jen Guru) uživatelé vybraní z každého pracoviště, tedy ti uživatelé, kteří se chtěli podílet na utváření procesů ve své firmě. Tito Guru uživatelé byli určeni pro vyšší znalost daných modelových situací a pro další zaškolování ostatních pracovníků. Guru uživatelé budou po svém zaškolení zaškolovat pracovní týmy a oddělení dle svého zařazení.

#### **Microsoft Corporation**

Společnost Microsoft, celým názvem Microsoft Corporation je předním výrobcem technologií pro svět, ve kterém jsou pojmy mobilita a cloud na prvním místě. Mise společnosti Microsoft je umožnit každému člověku a každé společnosti na světě dokázat více. Microsoft vznikl před 44 lety, v dubnu roku 1975. Česká pobočka byla uvedena do provozu roku 1992. Na podzim roku 2015 se společně se společností Skype přestěhovala do nového světa práce – do kanceláře vytvořené pro práci odkudkoli. V červenci roku 2016 došlo ke sloučení české a slovenské pobočky a pod názvem Microsoft Česká republika a Slovensko. Na podzim téhož roku bylo v Praze otevřeno vývojové centrum Microsoft Dynamics, produktové rodiny služeb pro komplexní podnikové systémy Client Relationship Management (CRM) a Enterprise Resource Planning (ERP) (Profil společnosti Microsoft Česká republika, 2019).

#### <span id="page-25-0"></span>**8 Microsoft a vzdělávání**

Společnost Microsoft má celou speciální řadu licencí a předplatných určených přímo pro vzdělávací instituce od těch nejmenších až po univerzity. V drtivé většině těchto tzv. licenčních programů jsou podmínky velmi podobné. Školy mohou nakupovat produkty Microsoft za 10% ceny pro komerční subjekty, často je to ještě méně. V programech Open Value Subscription – Education subcription (OVS-ES) pro malé a střední subjekty a Enrollment for Education Solution (EES) pro větší vzdělávací instituce zjednodušeně platí, že pokud školy zakoupí licence pro všechen pedagogický i nepedagogický personál, mají licence pro počítačové učebny zdarma. V rámci dalších benefitů, pokud jsou splněny všechny nutné podmínky, mají všichni studenti možnost získat zdarma do užívání předplatné Office 365, případně Microsoft 365 po dobu trvání smlouvy.

Konkrétně v České a Slovenské republice se Microsoft aktivně zasazuje o rozvoj digitálních dovedností dětí prostřednictvím Akademie Programování, Hodin kódu, nebo iniciativy EU Code Week. Pro studenty Microsoft každý rok pořádá Studentské trenérské centrum (STU) v rámci projektu Microsoft Student Partner. V rámci tohoto kurzu studenti mohou získat certifikát Microsoft Office Specialist (MOS), který je garancí pokročilých dovedností v práci s kancelářskými aplikacemi Office a je uznávaný na celém světě. Dále mohou studenti získat certifikace v oblasti vývoje software a podnikových technologií. Všechny výše uvedené certifikáty mohou významně ovlivnit přijetí studentů na vysokou školu nebo pomoci při hledání zaměstnání (Profil společnosti Microsoft Česká republika, 2019; Microsoft pro vzdělávání, 2019).

Pro učitele i studenty je vytvořen web Microsoft pro vzdělávání. Jsou zde sekce pro vedení škol, pro IT oddělení, ale také pro učitele, či samostatně pro vysokoškolské vzdělávání. Pro učitele je vytvořen Microsoft Educator Community web, kde se učitelé mohou za použití digitálního vzdělávání mohou naučit, jak efektivně pracovat s Office 365 ve výuce, nebo jak motivovat studenty, aby správně pracovali s balíkem Office (Microsoft Educator Community, 2019).

# <span id="page-26-0"></span>**9 Charakteristika Microsoft Office 365**

Office 365 je balík služeb, který byl vyvinut společností Microsoft v roce 2011 a to hlavně pro podnikovou sféru, později byla uvedena na trh edice pro domácnosti, a to v roce 2013. Služba byla na začátku dostupná celkem ve 40-ti zemích světa, kdy byla testována v tzv. fázi beta více než 200 000 společnostmi. Office 365 je hostované platformní aplikační řešení, které je po krátkém počátečním nastavení připraveno k použití.

# <span id="page-26-1"></span>**9.1 Výhody a nevýhody Office 365**

#### **Výhody Office 365 jsou:**

- **·** Nízké pořizovací náklady;
- Stále se vyvíjí a počet jeho funkcí stále roste;
- Morálně nezastarává odpadá nutnost každých několik let plánovat velké investice v IT;
- Nízké pořizovací náklady službu si pouze pronajímám;
- Vysoký standard bezpečnosti.

#### **Nevýhody Office 365:**

- Pokročilé funkce nelze úspěšně nasadit bez odborníka;
- Uživatel se může často cítit rozpolcen, protože na každý problém Vám Office 365 poskytne několik řešení, není snadné vybrat správné řešení.

# <span id="page-26-2"></span>**9.2 Jednotlivé komponenty Office 365**

Office 365 tvoří skupina základních komponentů (Microsoft Technet blog, 2019; Microsoft Docs, 2019):

**Exchange Online** – hostovaná obdoba oblíbeného a výkonného email a groupware serveru Microsoft Exchange. Stejně jako v dedikované verzi, i hostovaná Exchange umožňuje plnohodnotné zpracování e-mailů, kalendáře a kontaktů se zabudovanou antivirovou ochranou. Přístup k mailboxu je možný v podstatě odkudkoliv, k dispozici je připojení z PC pomocí klienta Outlook, webového rozhraní a rovněž z mobilního telefonu podporujícího ActiveSync;

- **EXECTS Microsoft SharePoint Online** řešení pro inteligentní ukládání firemních dokumentů a práci s nimi. Díky SharePointu lze efektivně spolupracovat s kolegy, partnery či zákazníky a dosahovat tak lepších výsledků v kratším čase. Stejně jako u Exchange, i k SharePointu lze přistupovat přímo z aplikací Office, pomocí webového rozhraní, případně pomocí mobilního telefonu;
- **OneDrive for firmy** obdoba cloudového úložiště OneDrive na podnikové úrovni, které každému uživateli Office 365 dává k dispozici 5 TB prostoru pro ukládání dat.
- **Microsoft Skype pro firmy Online** umožňuje firmám využívat nejnovější možnosti digitální komunikace včetně instant messagingu pro rychlou textovou komunikaci online, audio a video hovorů mezi jednotlivými účastníky, audio a video konference, zjišťování dostupnosti jednotlivých účastníků (dostupný, na schůzce atp.), sdílení pracovní plochy a další možnosti spojené s komunikací v rámci firmy i mimo ni. I zde jsou k dispozici klienti pro mobilní platformy;
- **Microsoft Office** při využití prémiové služby Office 365 je k dispozici rovněž kompletní sada kancelářského balíku Office Professional Plus, která umožňuje přímý přístup ke službám popsaným výše a rovněž nabízí sadu Office Web Apps, díky které uživatel může pracovat s dokumenty i pomocí webového prohlížeče na jakémkoliv počítači;
- **Microsoft Teams** umožňuje uživatelům vytvářet pracovní prostor pro skupiny lidí, kteří krátkodobě, či dlouhodobě spolupracují. V těchto týmech je možné si ve sdíleném prostoru sdílet soubory, přenést významnou část komunikace z e-mailu do konverzace či snadno spolupracovat na souborech nebo pořádat týmové meetingy;
- **Webový portál nebo týmové weby** součástí nabídky Office 365 je i prostor pro vytvoření webového portálu firmy včetně nástrojů a šablon pro tvorbu webových stránek. Webové portály lze zřizovat jak pro externí prezentaci firmy, tak pro interní týmy, a rovněž do nich lze integrovat data s Exchange a SharePointu;
- **Microsoft Planner**  jeden z nejnovějších komponentů Office 365, který umožňuje efektivně plánovat úkoly, připojovat k nim soubory, spolupracovat

na nich a diskutovat nad nimi online, aniž by bylo nutné přepínat mezi jednotlivými aplikacemi. Všechny konverzace o úkolech a všechny soubory k nim připojené zůstanou na jednom místě a nebudou izolovány na několik místech v různých aplikacích;

- **Flow**  doslova přeloženo "toky". Jedná se o online službu pro vytvoření tzv. workflow (pracovních procesů), které automaticky zpracují požadované akce mezi aplikacemi a službami, které jsou nejčastěji využívány např. pokud přijde e-mail, může být automaticky zkopírován do skupiny v aplikaci Microsoft Teams;
- **Sdílené kalendáře**  tato funkce umožňuje jednotné zobrazení kalendářů podle skupin pracovníků, či jednotlivců v organizační struktuře společnosti a jejich zobrazení z jakéhokoli zařízení odkudkoli.
- **Yammer pro firmy**  podniková sociální síť pro formální i neformální komunikaci mezi uživateli, která může sloužit i pro prezentaci firmy, komunikaci zaměstnavatele směrem k uživatelům, publikaci článků atd.;
- Nástroje pro řízení a správu umožňující konfiguraci výše zmiňovaných technologií a celkovou správu Office 365, u variant pro střední a velké firmy s možností doplnění o integraci se službami Active Directory, které představují hlavní službu pro ověřování identity uživatelů, kteří se přihlašují do aplikací a služeb Office 365.

#### <span id="page-28-0"></span>**10 Charakteristika velké společnosti**

Vybraná velká společnost, která si nepřála být jmenována, pro kterou byla metodika navržena, se nachází na Slovensku. Společnost se zabývá výrobní činností v chemickém průmyslu a počátky této firmy sahají až do roku 1895. Od roku 2001 se tato společnost stala členem maďarské nadnárodní skupiny, která je vůbec nejvýznamnější v bloku střední a východní Evropy, a to konkrétně ve zpracování ropy.

### <span id="page-29-0"></span>**10.1 Identifikace potřeb**

Společnost sídlí ve velkém areálu, který pokrývá plochu několika čtverečních kilometrů a pracuje v něm zhruba 2500 zaměstnanců ve všech divizích, celkem 1300 z nich pracuje s počítačem a s chytrým telefonem. Zbytek zaměstnanců využívá pracoviště se sdílenými pevnými počítači. Společnost doposud pracovala s lokálním řešením provozovaným na vlastní infrastruktuře. Hlavním důvodem přechodu do cloudu v celé společnosti, který začal v mateřské firmě v Maďarsku, byla neflexibilní řešení požadavků uživatelů na IT oddělení ze všech poboček, komplikované sdílení souborů na základě složitých žádostí a oprávnění, neefektivní způsob komunikace a její roztříštěnost do mnoha kanálů a aplikací. Nemožnost zjistit, zda osoba, se kterou potřeboval daný člověk spolupracovat je na pracovišti a zda má čas k naplánování schůzky. Schůzky představovaly velký problém, protože neexistovalo řešení pro snadné zablokování zasedací místnosti a často se tak stávalo, že zaměstnanci museli přejít z jednoho konce areálu na druhý. Ve společnosti, díky těmto překážkám, bylo naprostým standardem přijít na setkání o 15 minut později, než bylo plánováno.

#### <span id="page-29-1"></span>**10.2 Sdílení souborů a osobní úložiště dokumentů**

Zaměstnanci využívali ke sdílení souborů mezi sebou lokální řešení Microsoft SharePoint Serveru, verzi 2010, která byla již zastaralá. V této struktuře sdílení byla utkána celá složitá síť oprávnění, kdo a jaký soubor může sdílet. S další osobou a pokud například nastoupil nový pracovník, či bylo třeba do určité knihovny dokumentů přidat nového člena projektového týmu a tím mu zpřístupnit potřebnou dokumentaci, museli zaměstnanci žádat o přidělení přístupu dané osobě správce, který sídlil v centrále mateřské společnosti v Maďarsku. Vyřízení takového požadavku trvalo většinou několik dní až týden. V tomto ohledu byla tedy tato platforma značně neflexibilní a měla nepříznivý vliv na produktivitu práce společnosti. Dalším nedostatkem tohoto řešení byl fakt, že neexistovala univerzální soustava oprávnění pro každou pracovní skupinu např. lidské zdroje, oddělení informačních technologií, projektový tým, obchodní oddělení atp.

Velkým limitem bylo také osobní úložiště dokumentů. Dnešní moderní stanice jsou vybaveny rychlými paměťmi SSD (Solid State Drive), které mají významný vliv na plynulý chod počítače. Jejich nevýhodou je cena, která se zvyšuje úměrně vůči kapacitě disku. Proto jsou dnešní počítače vybaveny paměťmi do 256 GB, disky o velikosti 512 GB a výše najdeme již v dražších strojích pro manažery, či grafiky nebo vývojáře. Běžný zaměstnanec tedy reálně není schopen uchovávat velký objem dat ve svém počítači, který se navíc může rozbít, nebo být ukraden a data tak budou ztracena. Zaměstnanci proto mohli jako úložiště dat využívat speciální knihovnu dokumentů na lokálním řešení SharePoint serveru, kde ale byla dána omezená kapacita úložiště z toho důvodu, že se cena diskových polí, která tento server využívá, pohybuje v řádech stovek tisíc korun. Pro zvýšení kapacity úložiště museli zaměstnanci opět žádat IT správce v mateřské společnosti a tento požadavek byl vyřešen v řádu dní, nebo týdnů dle počtu požadavků či kapacitních možností serveru.

#### <span id="page-30-0"></span>**10.3 Způsoby komunikace**

K rychlé komunikaci zaměstnanci využívali mobilní telefony iPhone SE, klapkové telefony a platformu Cisco Jabber, k video konferencím pak Cisco Webex. V této modelové situaci nebylo možné komunikaci centralizovat, archivovat a nebylo možné v ní efektivně vyhledávat. Mobilní telefony iPhone vlastní zhruba 70 % zaměstnanců s počítači, zbylých 30 % zaměstnanců má pevné pracovní stanice a nevlastní notebooky, např. pro možnost práce z domova. Klapkové telefony jsou dnes již reliktem minulého století a hodí se primárně pro pasivní, či aktivní telefonní call centra, na recepce – do všech pracovišť, kde je zaměstnanec po celou dobu pracovní doby.

E-mailová komunikace byla realizována přes desktopového klienta Microsoft Outlook, který byl však napříč organizacích nekonzistentní ve verzích, proto nemohli zaměstnanci naplno využít všechny jeho funkce a potenciál. Samotná poštovní služba byla realizována lokální serverovou aplikací Microsoft Exchange Server ve verzi 2013. Naprostá většina komunikace jak interní, tak i externí, probíhá právě pomocí emailů. V konečném důsledku dostává až každý třetí zaměstnanec přes 100 e-mailů denně (jde o odhad). Jak příklad můžeme uvést konverzaci nad doplněním konkrétního dokumentu celým týmem lidí (např. návrh data teambuildingu či konference), kde v emailové konverzaci jde počet e-mailů často do desítek jednotlivých zpráv. Pokud si uživatel nenastavil řazení této komunikace do tzv. konverzací, je pro něj velmi obtížné

s takovou komunikací pracovat a pokud je do konverzace přidán další zaměstnanec, téměř nikdy neobdrží komunikaci celou.

Řešení Cisco Jabber, které společnost Cisco představila v roce 2011 je multiplatformní komunikační aplikace použitelná jak pro desktop, tak mobilní zařízení. Produkt spojuje instant messaging, stavové zprávy, sdílení plochy, konference i hlasové služby a video hovory do jednoho řešení. Uživatelé PC, Mac, tabletů i chytrých telefonů tak mohou získat komplexní komunikační nástroj, který jim umožní být v kontaktu s kolegy bez ohledu na to, zda se nacházejí v kanceláři, nebo v terénu. Cisco Jabber také spolupracuje se stávajícími řešeními pro Unified Communication včetně koncových zařízení Cisco Unified IP Phones, Cisco WebEx MeetingCenter a Cisco TelePresence. Dále také dovoluje mezi nimi přecházet v rámci jedné konverzace. Řešení také poskytuje možnost propojení s řešeními jiných výrobců, jako jsou Google, AOL, IBM či Microsoft. Bohužel, v naší konkrétní společnosti propojení s řešením Microsoft neproběhlo z důvodu náročnosti projektu, speciálních znalostí a v neposlední řadě kvůli velikosti nákladů. Uživatelé tedy mohli chatovat přímo v programu, bohužel nebylo možné vidět, zda je např. adresát e-mailu online, či rovnou dostupný k okamžitému audio/video setkání (Business World, International Data Group 2019).

Aplikace Cisco Webex je aplikací, která vhodně doplňuje výše zmíněný Jabber, je ovšem samostatnou aplikací. Je schopna realizovat audio a video konference i pro velký počet lidí, je schopna nahrávat obsah schůzky nebo sdílet plochu.

## <span id="page-31-0"></span>**11 Návrh řešení problémů pomocí Office 365**

#### **Shrnutí identifikovaných problémů:**

- Nekonzistence ve verzích kancelářského balíku Microsoft Office:
- Obrovské množství e-mailové komunikace, se kterou uživatel velmi těžko pracuje a vyhledává v ní potřebné informace;
- Komunikace jako celek je rozdělena do řady komunikačních kanálů, je složité ji vyhledávat, archivovat atd.;
- Spolupráce na dokumentech je zdlouhavá a chaotická;

**•** Dlouhá reakční doba správce např. pro úpravu oprávnění přístupu ke konkrétní knihovně dokumentů, rozšíření kapacity úložiště atd.

Nekonzistence balíku Office byla na základě doporučení vyřešena při migraci jednotlivých uživatelských účtů do cloudového prostředí IT správci společnosti.

#### **Před migrací samotnou bylo na základě doporučení rozhodnuto následující:**

- Používání aplikací Jabber a Webex bylo nahrazeno komponenty Office 365 Microsoft Teams a Skype pro firmy;
- Každý uživatel bude mít povoleno neomezeně využívat Microsoft Teams a Skype pro firmy se všemi jeho funkcemi;
- Každému uživateli bude poskytnuto osobní úložiště OneDrive pro firmy, s prostorem 5 TB pro každého uživatele;
- Všechny kalendáře se stávají automaticky sdílenými a každý uživatel si nyní může přidat jakýkoli kontakt z adresáře společnosti a nahlížet do jeho kalendáře;
- Byla vytvořena plná integrace mezi balíkem Office a jednotlivými komponenty Office 365 (uživatelé nyní například vidí dostupnost svých kolegů přímo v aplikaci Outlook).

# <span id="page-32-0"></span>**12 Návrh modelových situací a metodika školení pro využití Office 365**

Pro co možná nejefektivnější využití Office 365 v praxi, byly zpracovány 3 workshopy zejména pro využití komponent Teams, Planner, OneDrive pro firmy, Yammer pro firmy a jejich propojení do aplikací Office a obráceně. Tyto modelové situace zároveň představují jednotlivé okruhy kurzů pro tzv. Guru uživatele.

Guru uživatelé jsou dobrovolníci z řad společnosti, kteří se chtějí podílet na utváření firemních interních procesů a kteří budou vzděláváni na vyšší úroveň znalostí tak, aby sami byli schopni vyškolit své spolupracovníky, členy týmů, případně divizí. Tato metodika byla zvolena z ekonomického hlediska, protože vyškolení všech zaměstnanců externími lektory by byl proces trvající mnoho hodin práce a náklady na něj by dosahovaly stovek tisíc eur. Guru uživatelé tento proces nejenže urychlí, ale

utvoří komunitu pro uživatele, kterým mohou přímo na pracovišti pomáhat uživatelům s efektivním využitím a adopcí cloudových služeb.

# <span id="page-33-0"></span>**12.1 Metodika**

Všechny workshopy budou provedeny metodicky jednotně, formou přednášky, kde bude lektor řešit identifikované problémy (viz. podkapitola 10.1) spojené s názornou ukázkou všech úkonů. Pro každou modelovou situaci budou realizovány 3 termíny přednášek v prezenční formě za použití živého prostředí Office 365 a didaktické techniky, konkrétně notebooku a dataprojektoru. Hlavní digitální učební materiál pro další použití, vzniká na čtvrtém školení, které je realizováno pomocí videokonference v Microsoft Teams. Školení přes Teams má vždy totožný obsah jako prezenční školení a je nahráváno. Pro tyto účely byla upravena školící místnost v areálu společnosti, s dostatečným technicko-materiálním zabezpečením, včetně připojení k internetu, které je pro školení nezbytné. Každý z účastníků musel přinést vlastní notebook, na kterém si veškeré demonstrované učivo sám vyzkouší v praxi a může tak poskytnout relevantní zpětnou vazbu a pokládat lektorovi relevantní dotazy k učivu (Návrh vzdělávacího programu příloha č. 1).

# <span id="page-33-1"></span>**13 Ukázka vypracované vzdělávací akce**

## <span id="page-33-2"></span>**Workshop "Spolupráce a spoluvytváření"**

#### **Vzdělávací cíle workshopu**:

- Absolventi kurzu budou schopni pracovat s dokumentem v prostředí OneDrive.
- Absolventi budou schopni pracovat s dokumentem ve více lidech najednou.
- Absolventi budou schopni nastavit úrovně oprávnění sdílení s dalšími osobami.
- Absolventi budou schopni komunikovat s kolegy živě při úpravě dokumentu.
- Absolventi si budou schopni uvolnit místo na disku přerušením synchronizace některých souborů či složek.
- Absolventi budou schopni pracovat s dokumentem ve OneDrive.
- Absolventi si budou umět vytvořit finální verzi dokumentu.

**E** Absolventi si budou schopni ukládat všechny soubory do místního adresáře OneDrive v Průzkumníkovi souborů ve Windows.

**Počet účastníků:** max. 15

**Časová dotace:** 120 – 180 minut (dle IT zdatnosti účastníků).

**Didaktická technika:** datový projektor, laptop, učebna dimenzovaná pro 15 účastníků.

**Charakteristika lektora:** prezentační dovednosti, komunikační dovednosti, produktová znalost služeb Office 365, certifikace v oboru.

#### 1. modelová situace "Spolupracujeme na jednom dokumentu"

**Popis problému:** potřebujeme spolupracovat s kolegy na **jediném dokumentu** a odevzdat jednu **finální** verzi managementu. Všichni ale pracujeme s vlastními verzemi, které si navzájem posíláme mailem, nemáme přehled o tom, kdo dokument upravil nebo doplnil, vzniká mnoho nekonzistentních **verzí** a zbytečně se posílá velký počet mailů **s přílohami**.

**Řešení**: Office a OneDrive nebo SharePoint umožňují více lidem **spolupracovat** na dokumentech aplikace Word, tabulkách aplikace Excel nebo prezentacích aplikace PowerPoint. Práce ve stejnou dobu se nazývá spoluvytváření.

#### **Spoluvytváření s ostatními vyžaduje:**

- **Sdílené úložiště**: OneDrive, OneDrive for Business, SharePoint Online a SharePoint Server jsou sdílené úložné prostory, které umožňují spoluvytváření.
- **Aplikace podporující spolutvorbu:** aplikace Word a PowerPoint ve všech zařízeních a verzích novějších než Office 2010 podporují Spoluvytváření dokumentů. Aplikace Excel Mobile a Excel 2016 se sadou Office 365.
- **Vytvoření uživatelsky přátelského dokumentu:** spoluvytváření je podporováno pouze pro pokročilé formáty souborů, mezi které patří: docx (Word), PPTX (PowerPoint) a XLSX (Excel).
- **Upravit oprávnění ke spoluvytváření obsahu:** Všichni spoluautoři musí mít oprávnění k přístupu a úpravě dokumentů.

#### **a. Spolupracujeme na dokumentu s dalšími uživateli**

#### **Spolupráce na dokumentech aplikace Word se spoluvytvářením v reálném čase**

Pomocí O365 můžete v reálném čase spolupracovat s kolegy na jediném dokumentu. Nejprve uložte dokument na **OneDrive**, abyste mohli poslat kolegům odkaz na dokument. Nasdílením dokumentu dostávají kolegové notifikační mail, klepnutím na odkaz se otvírá dokument (možnost otevření v aplikaci Word nebo Word Online a začíná spoluvytváření (vkládání textu, tabulek a obrázků). Všechny změny lze průběžně sledovat a reagovat na úseky přidané kolegy. Dokument se **automaticky ukládá** a vznikají jednotlivé **verze**, ke kterým se lze kdykoli snadno vrátit.

#### **b. Nastavení viditelnosti a práv k dokumentu pro kolegy**

#### **Sdílení dokumentu**

Spoluvytváření probíhá s kolegy**,** kteří mají práva k **úpravě** dokumentu. V průběhu práce je potřeba zapojit dalšího kolegu do práce na tomto dokumentu, ale "pouze" s oprávněním **ke čtení**, kvůli ověření vložených dat, jestli jsou aktuální. Toho se docílí stisknutím odkazu **"Sdílet"**, napsáním kolegova jména a nastavením příslušné úrovně oprávnění. Tímto je prezentována možnost nastavení rozdílných oprávnění u jednoho dokumentu pro více kolegů.

#### **c. Diskutujeme s kolegy o dokumentu**

#### **Diskuse o spoluvytváření**

Práce na dokumentu vyžaduje pokročilou spolupráci a je nutná diskuze k jednotlivým částem. Po otevření aplikace **Microsoft Teams**, pokračujeme dvojím klikem na konkrétní kontakt a začínáme **konverzaci**. Diskuse se rozvine a pro urychlení komunikace začne "**Teams Call**", do kterého jsou přizváni i další kolegové, je **nasdílena obrazovka** jednoho z nich, který prezentuje svoji představu grafické úpravy tabulky v dokumentu.

#### **d. Posílání finální verze dokumentu**

#### **Přiložení přílohy k mailu z OneDrive, nebo pomocí odkazu na dokument.**

Dokument je uložen po celou dobu spolupráce na OneDrive. K odeslání finální verze tohoto dokumentu použijeme jednu z možností, a to buď odeslání jako přílohu k emailu, anebo vložení odkazu, který směřuje přímo na úložiště OneDrive a šetří se tím prostor v poštovní schránce.

#### **2. modelová situace "Spravuji svoje online úložiště dokumentů"**

**Popis problému**: pracuji se velkým množstvím dokumentů, obrázků a videí. Neustálé zálohování na externí jednotku nebo na **USB Flash disk** je nepraktické, často se na to zapomíná a neustále hrozí ztráta nebo odcizení těchto zařízení, což představuje velké **bezpečnostní riziko**. Můj notebook má rychlý, ale malý **pevný disk**, a proto je nutné zálohovat všechny aktuálně nepoužívané dokumenty jinde a průběžně čistit místo na disku.

**Řešení:** mám k dispozici **OneDrive**. Jeho kapacita je **1 TB**, dokumenty na něm uložené jsou **automaticky zálohovány** a mám možnost nastavit složky, které chci mít dostupné **pouze online** a nebudou plnit místo na disku. Pro mě velmi užitečnou funkcí je automatické vytváření verzí dokumentů a úschova odstraněných položek v **odpadkovém koši** OneDrive po dobu 30 dní po jejich odstranění.

#### **a. Přesouvám pracovní dokumenty na OneDrive**

# **Zálohování dokumentů v prostředí Průzkumník Windows a OneDrive prostřednictvím internetového prohlížeče**

Jako nový uživatel OneDrive zálohujete data jejich zkopírováním do složky OneDrive. Můžete upravit strukturu předdefinovaných složek a přidat k nim vlastní. Kopírování souborů se může uskutečnit pomocí **průzkumníka Windows**, kde po zkopírování dat na OneDrive probíhá automatická synchronizace s cloudem v pozadí. Vypnutím počítače se tento proces pozastaví a znovu se automaticky spustí po zapnutí počítače a **připojení k internetu.** Následné změny provedené pomocí průzkumníka Windows ve složce OneDrive jsou také automaticky synchronizovány s cloudem. Zálohování souborů pomocí internetového prohlížeče vyžaduje přihlášení do služby Office365 účtem vaší organizace. Z hlavní nabídky je nutné vybrat OneDrive, čímž se otevře online náhled na úložný prostor OneDrive. Nahrání dokumentů je možné po kliknutí na tlačítko "nahrát", anebo jednoduchým chytnutím a přetažením souborů (**drag and drop**) z průzkumníka Windows do okna prohlížeče Okno prohlížeče musí zůstat otevřené po dobu synchronizace a nahrání (upload) souborů.

#### **b. Pracuji s dokumentem na OneDrive**

#### **Vytvoření nového dokumentu, jeho nesprávné odstranění a obnovení**

Nový dokument můžete vytvořit ve OneDrive **nahráním** již existujícího dokumentu anebo klepnutím na ikonu "nový" v prostředí prohlížeče, čímž se rozvine kontextové menu pro vytvoření nové složky, Office dokumentů, anebo URL linku. Uživatel vytvoří nový dokument Word, který edituje, následně zavře a opustí prostředí OneDrive. Pomocí Průzkumníka Windows otevře složku OneDrive, kde se automaticky zobrazí tento nový dokument. Dokument otevře v aplikaci Word, provede několik změn a přímo jej zavře, protože změny byly automaticky uloženy. Poté kombinací kláves **"Shift" + "Delete"** dokument odstraní, což simuluje náhodné a **nechtěné odstranění** nesprávného dokumentu. Pokud by tento dokument nebyl uložen na OneDrive, uživatel by o tento dokument přišel. Na základě svého původního úložiště na OneDrive ale uživatel otevírá **internetový prohlížeč** a v něm svůj OneDrive, kde v "odpadkovém koši" (recycle bin) Odstraněný dokument nachází a obnovuje ho na jeho původního umístění klepnutím na tlačítko "**obnovit"** (restore).

#### **c. "Uvolnění místa na disku – Free up space"**

# **Nastavení uložení souborů pouze na cloud a získání volného místa na disku – možná záloha aktuálně nepoužívaných souborů (backup files)**

Moderní pracovní stanice mají obvykle rychlé SSD disky, které ale stále nedosahují požadované kapacity prostoru za přijatelnou cenu. Zálohování většího objemu dat přímo na pevný disk počítače proto není často možné a uživatelé zálohují svá pracovní data na externích zařízeních, nejčastěji nešifrovaných, čímž narůstá bezpečnostní riziko zneužití dat. Efektivním řešením zálohování dat je jejich uložení na OneDrive, přičemž je možné je nechat **pouze v cloudu** a z Průzkumníka Windows (nebo z internetového prohlížeče) je prohlížet pouze ve formě odkazů. Potřebujete-li pracovat s těmito soubory, můžete místní úložiště spustit předem (Pokud se jedná o větší objem dat) nebo je stáhnout přímo a pokračovat v práci dvojím poklepáním na jednotlivé soubory. Tato funkce na OneDrive se nazývá "**Free up space**". Ve své podstatě jde o uchování zrcadlové kopie souboru v cloudu, přičemž je soubor odebrán z lokálního disku počítače a je zobrazován pouze odkaz na jeho kopii v cloudu. Pokud naopak chci, aby byla složka se všemi soubory, které jsou v ní uloženy, dostupná kdykoliv, a to i bez připojení k internetu, využiji funkci "**Always keep on this device**". Tuto funkci je vhodné použít v případě, kdy mám naplánovanou cestu a nejsem si jistý, jestli bude v cílové lokalitě dostatečná rychlost internetu, aby se soubory daly stáhnout a bylo možné s nimi plnohodnotně pracovat.

# <span id="page-39-0"></span>**ZÁVĚR**

V závěru bakalářské práce na téma "Adopce cloudových technologií Office 365 ve velkých společnostech" se zabývala v teoretické části definováním klíčových pojmů z oblasti vzdělávání, vzdělávání dospělých, lidských zdrojů, podnikového vzdělávání, e-learningem a v neposlední řadě také metodikou.

V praktické části byla věnována problematice Office 365, jeho použití ve vzdělávání, společnosti Microsoft jako jejímu tvůrci, ale hlavně identifikací problémů vybrané organizace a potenciálu, který jí Office 365 nabízí k jejich vyřešení. Byla také zpracována struktura jednotlivých workshopů, přímo určených k použití v praxi.

Navržené workshopy již byly realizovány a v současné době zmíněná společnost tyto technologie aktivně využívá, dokonce nachází stále nové možnosti jejich využití pro zkvalitňování služeb a výrobků, které poskytuje svým zákazníkům a partnerům. Hlavním poznatkem je skutečnost, že implementované technologie a vhodné metody edukace naprosto převratným způsobem změnily paradigma a kulturu celé společnosti a jejích pracovníků.

Mezi výhody jednoznačně řadím vytvoření vzdělávacího programu na míru, osobní motivaci všech Guru uživatelů ve snaze změnit styl práce, což vedlo k rapidnímu zvýšení produktivity práce. V celé společnosti je nyní také mnohem jednodušší komunikace z hlediska časového plánování, organizací schůzek i konzistence.

Nevýhody se projevily hned v první části realizace projektu. První nevýhoda rozhodně bylo nevyhovující internetové pokrytí společnosti, což negativně ovlivnilo průběh jednotlivých workshopů. Jako další hlavní nevýhodu vidím ve velmi náročném technickém zabezpečení ze strany interního oddělení informačních technologií, na které byly od samého počátku kladeny velmi vysoké nároky v souvislosti s časovým harmonogramem.

V konečném součtu byl projekt velmi úspěšný, navzdory vysokému věkovému průměru všech účastníků kurzu a technickým komplikacím. Tento projekt v současné době probíhá například na Ministerstvu průmyslu a obchodu a na Generálním ředitelství celní správy, kde jsem hlavním projektovým manažerem a lektorem v jedné osobě.

# <span id="page-40-0"></span>**SEZNAM POUŽITÝCH ZDROJŮ**

#### **MONOTEMATICKÉ PUBLIKACE**

ARMSTRONG, Michael. *Řízení lidských zdrojů: nejnovější trendy a postupy.* 10. vydání. Praha: Grada, 2007. 789 s. ISBN 978-80-247-1407-3.

BARTÁK, Jan. Jak vzdělávat dospělé. Praha: Alfa Nakladatelství, 2008. Management studium (Alfa Nakladatelství). ISBN 9788087197127.

BARTOŇKOVÁ, Hana. *Metodika a didaktika vzdělávání dospělých: studijní text pro kurz Certifikovaný lektor vzdělávání dospělých, specificky připravený pro pedagogické pracovníky škol zapojených do projektu UNIV 2 Kraje*. Olomouc: Univerzita Palackého v Olomouci, 2011. ISBN 9788024427164

BEDNAŘÍKOVÁ, Iveta. *Kapitoly z andragogiky 1*. 1. vydání. Texty k distančnímu vzdělávání v rámci kombinovaného studia. Olomouc: Univerzita Palackého, 2006. 77 s. ISBN 80-244-1192-X.

KOUBEK, Josef. *Řízení lidských zdrojů: základy moderní personalistiky*. 3. vydání. Praha: Management Press, 2001. 367 s. ISBN 80-7261-033-3.

KOUBEK, Josef. Řízení pracovních sil a zaměstnanosti v podniku. V Praze: Vysoká škola ekonomická, 1995. ISBN 80-7079-030-x.

LANGER, Tomáš. *Moderní lektor: průvodce úspěšného vzdělavatele dospělých*. 1. vydání. Praha: Grada Publishing, 2016. 217 s. ISBN 978-80-271-0093-4.

MALACH, Josef. Základy didaktiky: studijní obor: Informační technologie ve vzdělávání. Ostrava: Ostravská univerzita v Ostravě, Pedagogická fakulta, 2003. ISBN 80-7042-266-1.

PALÁN, Zdeněk. Výkladový slovník lidské zdroje: výchova, vzdělávání, péče, řízení. Praha: Academia, 2002. 280 s. ISBN 80-200-0950-7.

PALÁN, Zdeněk a Tomáš LANGER. *Základy andragogiky*. Praha: Univerzita Jana Amose Komenského, 2008. ISBN 978-80-86723-58-7.

PLAMÍNEK, Jiří a Roman FIŠER. Řízení podle kompetencí. Praha: Grada, 2005. Expert (Grada). ISBN 8024710749.

PRŮCHA, Jan a VETEŠKA, Jaroslav. *Andragogický slovník*. 1. vydání. Praha: Grada, 2012. 294 s. ISBN 978-80-247-3960-1.

SMÉKALOVÁ, Lucie. *Didaktika vzdělávání dospělých: distanční text*. 1. vydání. Týn nad Vltavou: Nová Forma, 2016. 101 s. ISBN 978-80-7453-675-5.

ŠIKÝŘ, Martin. *Nejlepší praxe v řízení lidských zdrojů*. 1. vydání. Praha: Grada. Manažer, 2014. 188 s. ISBN 978-80-247-5212-9.

VODÁK, Jozef a Alžbeta KUCHARČÍKOVÁ. *Efektivní vzdělávání zaměstnanců*. 2., aktualiz. a rozš. vyd. Praha: Grada, 2011. Management (Grada). ISBN 978-80-247- 3651-8.

#### **ELEKTRONICKÉ ZDROJE**

35 Inspirational Satya Nadella Quotes On Success | AwakenTheGreatnessWithin. Quotes | Motivation | Inspiration - AwakenTheGreatnessWithin [online]. Copyright © Copyright 2019 [cit. 26.11.2019]. Dostupné z: https://www.awakenthegreatnesswithin.com/35-inspirational-satya-nadella-quoteson-success/

Cisco Jabber - multiplatformní komunikační aplikace | CIO Business World.cz. CIO Business World.cz | IT strategie pro manažery [online]. Dostupné z: https://businessworld.cz/aktuality/cisco-jabber-multiplatformni-komunikacniaplikace-7079

Courses and resources - Courses - Microsoft in Education. Microsoft Educator Community home - Microsoft in Education [online]. Dostupné z: https://education.microsoft.com/courses-and-resources/courses

Začínáme s Power Automate - Learn | Microsoft Docs. [online]. Dostupné z: https://docs.microsoft.com/cs-cz/learn/modules/get-started-with-flow/index

Microsoft Education. [online]. Dostupné z: https://www.microsoft.com/cscz/education/students/stc/default.aspx

Office 365 – TechNet Blog CZ/SK. TechNet Blogs – Get the latest information, insights, announcements, and news from Microsoft experts and IT professionals in the TechNet blogs. [online]. Copyright © 2019 Microsoft [cit. 26.11.2019]. Dostupné z: https://blogs.technet.microsoft.com/technetczsk/p/office-365/

Profil společnosti Microsoft Česká republika - Microsoft News Center. Stories | Microsoft news, features, events, and press materials [online]. Dostupné z: https://news.microsoft.com/cs-cz/profil-spolecnosti-microsoft-ceska-republika/

# <span id="page-43-0"></span>**SEZNAM PŘÍLOH**

Příloha č. 1 - Návrh vzdělávacího programu

# <span id="page-44-0"></span>**Příloha č. 1**

# <span id="page-44-1"></span>**Workshop "Outlook a jeho využití v Modern Workplace"**

#### **Vzdělávací cíle workshopu:**

- Absolventi kurzu si budou schopni vytvořit událost v kalendáři s patřičným kritériem.
- Absolventi budou schopni sdílet kalendář se svými kolegy, případně si přidat kalendář kolegy do svého zobrazení v aplikaci Outlook.
- Absolventi budou schopni použít pomocníka při plánování v aplikaci Outlook.

#### **Počet účastníků:** max. 15

**Časová dotace:** 120 – 180 minut (dle IT zdatnosti účastníků).

**Didaktická technika:** datový projektor, laptop, učebna dimenzovaná pro 15 účastníků.

**Charakteristika lektora:** prezentační dovednosti, komunikační dovednosti, produktová znalost služeb Office 365, certifikace v oboru.

#### **1. modelová situace Outlook a moje práce s kalendářem**

#### **Popis problému:**

S kalendářem pracujeme každý jinak. Někdo ho využívá pro plánování schůzek, jiní ho využijí i jako seznam úkolů s připomínkami. Zároveň nevidíme kalendáře kolegů, což nám výrazně ztěžuje zastižení kolegů v kanceláři, na telefonu, případně i plánování dalších schůzek. Tím, že je kalendář plný událostí, z nichž některé jsou reálnými schůzkami a některé pouhými připomínkami toho, co máme udělat (zavolat někomu, naplánovat setkání či sdílet dokumenty), vzniká velký chaos, protože aplikace Microsoft Teams mimo jiné pracuje s kalendářem a v závislosti na událostech v něm vložených reflektuje náš stav (nemám čas, mimo kancelář, online a offline).

#### **Řešení:**

V rámci Office 365 můžeme snadno sdílet kalendář s kolegy, zobrazit jim určité podrobnosti o našem kalendáři a tím všechny informovat o vlastní dostupnosti. Není <span id="page-45-0"></span>tak třeba měnit styl práce s kalendářem, pouze upravíme možnost sdílení kalendáře, pro plánování schůzek využijeme pomocníka pro plánování. Pro naplánování schůzky s kolegy, kteří jsou dlouhodobě mimo kancelář (služební cesta, home office, externí pracovníci) využijeme možnost naplánovat schůzku přes Microsoft Teams.

# **Workshop** "Spolupracujte v týmu"

### **Vzdělávací cíle workshopu:**

- Absolventi si budou schopni vytvořit vlastní tým, případně se přidat k již existujícímu.
- Absolventi budou schopni spravovat práva členů a vlastníků daného týmu.
- **E** Absolventi budou schopni pracovat s konverzaci v Teams, označovat členy týmu, vyhledávat v týmu a ukládat příspěvky.
- Absolventi si budou umět přeposlat e-mail do konverzačního kanálu aplikace Teams.
- Absolventi si budou umět přidat aplikaci OneNote do vybraného kanálu a vést v ní poznámky.
- Absolventi budou umět pracovat s aplikacemi Úkoly a Planner a budou si je umět přidat do vybraného kanálu aplikace Teams.
- Absolventi si budou umět naplánovat online schůzku v aplikaci Teams a umět v ní prezentovat plochu či aplikaci spuštěnou na jejich zařízení.

#### **Počet účastníků:** max. 15

**Časová dotace:** 120 – 180 minut (dle IT zdatnosti účastníků).

**Didaktická technika:** datový projektor, laptop, učebna dimenzovaná pro 15 účastníků.

**Charakteristika lektora:** prezentační dovednosti, komunikační dovednosti, produktová znalost služeb Office 365, certifikace v oboru.

#### 1. modelová situace "Pracujeme jako tým"

#### **Popis problému**:

- Pracujeme jako tým, posíláme si mnoho e-mailů,
- Telefonujeme si navzájem, ale udržet komunikaci konzistentní je náročné.
- Hledání informací ve starých e-mailech.

• Hledání aktuální **"final"** verze dokumentu. Je náročné **onboard**-ovat nové lidi.

**Řešení**: Vytvoření nového týmu v aplikaci Teams. Ponechání výchozího nastavení, přidání nových členů týmu. V týmu vidí všichni **všechno** (komunikaci i dokumenty). Konverzace je možné **označit** jako "uložené" (/saved), "nepřečtené" (/unread) nebo "líbí se mi" (like it). Všechny přílohy konverzací v rámci týmu jsou na jednom místě, lze je přesunout do **složek** a vytvořit tak strukturovaná data. Použití **vyhledávání** (global search) umožňuje prohledat všechny týmy, konverzace a dokumenty.

#### **Nastavení a doporučení:**

Automatické spuštění aplikace při spuštění operačního systému

Minimálně 2 vlastníci na jeden tým

Maximální počet členů jednoho týmu je 5000.

#### **2. modelová situace "Přeposlání e-mailu do Teams"**

**Popis problému**: V rámci řešení problému byl jednotlivým členům týmu odeslán email, 10 adresátů, 18 kolegů na kopii. Někteří odpovídají na všem, přichází přes **48 emailů jako vzájemné odpovědi,** někdy je v příloze dokument, jindy někdo **zapomene odpovědět všem** a v komunikaci chybí jednotlivé odpovědi. Část adresátů potřebuje mít o daném tématu pouze přehled a s přibývajícím množstvím e-mailových odpovědí se ztrácí přehlednost. Po dvou dnech v takovéto e-mailové komunikaci vzniká přes 140 e-mailů a dohledat **finální verzi přílohy** je nemožné. Objeví-li se nové téma, **situace se opakuje**.

**Řešení:** Komunikaci začínám v rámci týmu, ve specifickém **kanálu,** neboť takto vytvořená e-mailová komunikace je **okamžitě** odeslána do Teams, kde jsou odpovědi chronologicky a přehledně seřazeny, **stručně,** bez e-mailového podpisu každého odpovídajícího. Ke zvýraznění požadované odpovědi jednotlivce, nebo celého týmu používáme příkaz @**zmínka** (/mentions). Jako odpověď přidávám požadovaný soubor, účastnící konverzace editují tento dokument **současně** a vzniká jediná **finální verze**, velmi snadno dohledatelná.

#### **Nastavení a doporučení:**

Příliš dlouhé e-maily se v Teams nezobrazují správně. Je nutné je poslat na začátku.

Automatická upozornění na "zmínky" a odpovědi na konverzace, na které jsem odpovídal je možné přizpůsobit v nastaveních aplikace Teams. Je možné nastavit jejich časování i jestli se zobrazí pouze banner nebo jestli přijde e-mail.

#### **3. modelová situace "poznámky v aplikaci OneNote a odkazy na Wiki"**

**Popis problému**: Vznikají pravidelné zápisy z týmové porady, jež jsou uložené ve OneNote projektového manažera. Ten je pravidelně rozesílá e-mailem. Občas je na poradě prezentovaná zajímavá stránka/webová lokalita, která je zaznamenána v zápise z porady. Chci-li se rychle dostat k těmto informacím, prohledávám a vyhledávám emaily, což je zdlouhavé. Hledáme řešení, které se kterým budou **poznámky na jednom místě dostupné** pro tým.

**Řešení**: V rámci aplikace Teams máme vytvořený tým, kde v **jednotlivých kanálech** probíhá spolupráce na konkrétních tématech v rámci projektu. Každý kanál obsahuje vlastní **OneNote**, který je k dispozici pro každého člena týmu, do kterého se zapisují strukturované poznámky ze schůzek, které jsou dostupné prostřednictvím notebooku nebo i mobilu, ale především jsou rychle přístupné přímo z aplikace, ve které spolupracuji s tímto týmem na dokumentech týkajících se tohoto projektu. **Od konzultace není třeba odesílat komentáře.**

Zajímavé webové stránky vždy ukládáme na Wiki v rámci konkrétního kanálu, jsou dostupné všem členům týmy a jsou přehledně seřazené do tematických sekcí. Největší výhodou je **globální vyhledávání** v rámci celé aplikace Teams, ke na jednom místě prohledáváme všechny poznámky, odkazy, konverzace a dokumenty.

#### **Nastavení a doporučení:**

Můžete také použít existující poznámkový blok OneNote a importovat jej do týmového kanálu. Naopak, pokud chci vytvořit nový Poznámkový blok OneNote, můžu to provést přímo v aplikaci týmy při přidání nové záložky OneNote.

#### **4. modelová situace "Úkoly a Planner"**

**Popis problému**: Práce na projektu se skládá z **plánování a provádění úkolů**. Některé jsou týmové, jiné jsou přiděleny jednotlivcům, ale důležité je jejich plnění a **připomenutí** blížícího se dne dokončení. Chceme sledovat plnění jednotlivých úkolů, ale také nadcházející dokončení jednotlivých fází.

**Řešení**: Jednou z aplikací, které lze integrovat do Teams, je **Planner**. Do specifického týmu a příslušného kanálu přidáme jako záložku Planner, ve kterém vytvoříme nový plán úkolů. Jednotlivé bloky pojmenujeme podle hlavních fází projektu a barevnými značkami rozlišíme různá druhy úkolů kvůli přehlednosti. Automatická připomenutí a **Notifikace** upozorňují na blížící se datum splnění úkolů konkrétním jednotlivcům, jimž byl úkol přidělen. Celý tým může sledovat průběh plnění úkolů pomocí **grafů**, kde je předdefinovaný náhled na celkové dokončení úkolů (které nejsou splněny po konečném termínu, nebyly zahájeny, rozpracovány, dokončeny), přehled fází projektu a plnění úkolů přidělených jednotlivým kolegům. Užitečným nástrojem je globální integrace Planneru do Teams, kde má každý plný přehled o úkolech ze všech týmů a kanálů na jednom místě pod záložkou "**Moje úkoly**". Užitečným nástrojem je týdenní a měsíční přehled nedokončených úkolů. Červeně jsou zvýrazněny všechny **úkoly nedokončené** po datu ukončení**.** Výhodou je, že všichni členové týmu vidí všechny úkoly a mohou si vzájemně **pomáhat při jejich plnění.**

#### *Kultura práce – pracuji odkudkoliv – plním cíle, aniž bych musel sedět v práci*

#### **Nastavení a doporučení:**

Dílčí úkoly v hlavním úkolu lze také zobrazit na základním panelu přehledu úkolů, což umožňuje efektivnější rozložení činností nutných pro dokončení úkolu a zároveň zpřehledňuje její plnění.

#### 5. modelová situace "Teams meeting a sdílení obrazovky/videa"

**Popis problému**: Probíhající projekt je týmová práce, proto spolu často komunikujete, navzájem si voláte na mobil, spoustu času trávíte na společných schůzkách. Ne vždy je však **meeting room dostupný**, též hodně času trávíte přesouváním **mezi budovami,**  přesouváním v rámci **velkého areálu**. Schůzky začínají i o **15 minut** později, než bylo plánováno, protože přesun mezi jednotlivými schůzkami trvá dlouho. Během běžných telefonních hovorů by bylo potřebné přidat dalšího účastníka, ale neznáme jeho **aktuální dostupnost**. Také by bylo skvělé mít možnost sdílet obrazovku, otevřenou tabulku nebo PowerPoint prezentaci, což však u telefonního hovoru není možné.

**Řešení**: Pro setkání v rámci týmu, ale také pro operativní schůzky s dalšími kolegy používáme Teams. Ke schůzce se lze připojit **odkudkoli**, kde je k dispozici připojení k internetu, a to prostřednictvím jak notebooku, tak i mobilního telefonu. Není nutné pobíhat celým areálem za deště, mohu **pracovat i z domova**, plnohodnotně se účastnit i během nemoci dítěte, schůzky netřeba neustále odkládat kvůli nepřítomnosti kolegů na jednom geografickém místě. Má-li schůzka pouze informativní charakter, anebo byla-li by přínosná i pro další kolegy, kteří se jí nemohli zúčastnit, je možné tuto schůzku **nahrát** a uložit stisknutím jediného tlačítka v aplikaci. Abychom si vzájemně neskákali do řeči, můžeme použít **videokonferenci**, lépe vnímáme reakci kolegů na námi prezentované informace, lépe udržíme pozornost a sledujeme reakce účastníků. Sdílením vlastní **obrazovky** lehce a efektivně odprezentujeme výsledky v tabulce Excel, není nutné vysvětlovat který **řádek a sloupec**, ale ukážeme konkrétní pole s hodnotou, o které mluvíme. Účastníci schůzky mohou sledovat zápis OneNote z porady, který průběžně vytvářím a v případě že jsem je nesprávně pochopil a zapsal **nesprávnou poznámku** mě mohou ihned upozornit a informaci upřesnit.

#### **Nastavení a doporučení:**

Doporučujeme používat sluchátka s mikrofonem, aby moje účast na videokonferenci neobtěžovala okolí a účastníci mě slyšeli lépe. Je vhodné zapojit se do **zkušební**  videokonference v úzkém kruhu účastníků a otestovat, zda jsou nastavení zvuku a videa správná, jestli není potřeba další konfigurace zařízení (zejména Bluetooth sluchátka). Před videokonferencí můžete zjistit kvalitu připojení WiFi a případně se připojit pomocí síťového kabelu.